# 从CES ESA和CMD的GUI下载日志

### 目录

简介 先决条件 从GUI下载日志 从CMD下载日志 相关信息

## 简介

本文档介绍如何通过命令行(CMD)从安全邮件云网关(CES)的图形用户界面(GUI)下载日志。

### 先决条件

具有管理员或云管理员权限的用户帐户。

### 从GUI下载日志

1.登录到CES邮件安全设备(ESA)实例的GUI,然后导航到**系统管理>日志订用**。

2.注意浏览器中看到的URL(例如[:System Administration Log Subscriptions](https://dhXXXX-esa1.iphmx.com/cluster/system_administration/log_subscriptions))

3.接下来,您需要查看**日志设置**列,并查找要下载的日志。在本示例中,请使用mail\_logs。

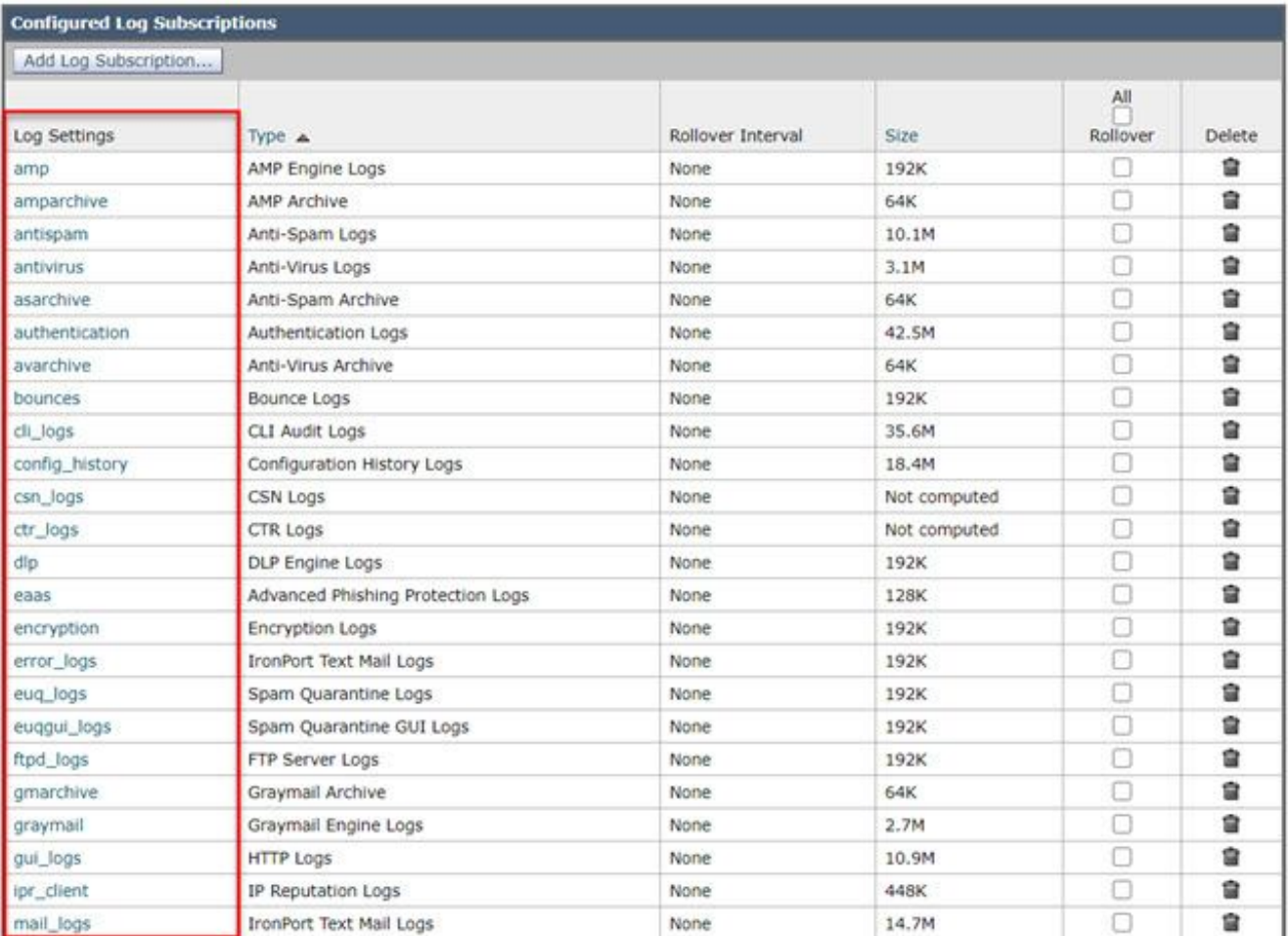

#### 4.使用步骤2中的URL进行修改:

a.删除/log\_subscriptions。

b.在URL的末尾附加/log\_list?log\_type=<logname>,其中<logname>替换为Log Settings下显 示的内容

#### 列.

c.将dhXXXX-esa1.iphmx.com替换为ESA的完全限定域名(FQDN)。

注意: 如果使用mail\_logs作为示例, [System](https://dhXXXX-esa1.iphmx.com/cluster/system_administration/log_list?log_type=mail_logs) Administration Log Subscriptions将变为System [Administration Log List。](https://dhXXXX-esa1.iphmx.com/cluster/system_administration/log_list?log_type=mail_logs)

5.最后,导航到修改后的URL并登录。您将进入与图像所示类似的页面,然后点击文件,下载 并保存文件。

#### Log Subscriptions: IronPort Text Mail Logs

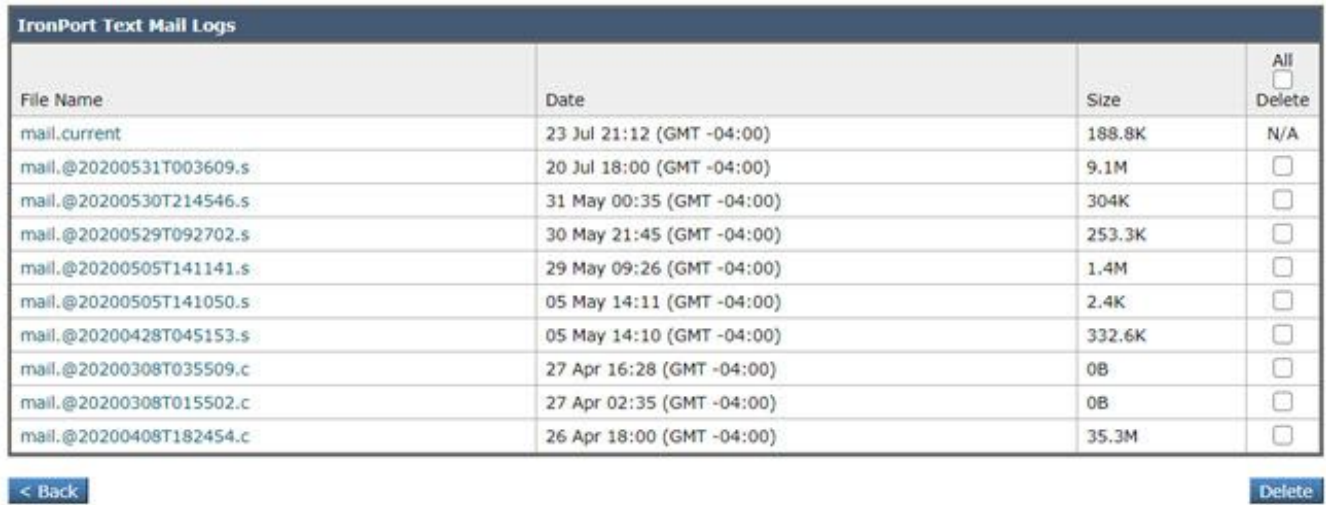

从CMD下载日志

确保您具有CES ESA的CLI访问权限。有关请求CLI访问的步骤,请参[阅客户CLI访问一](https://docs.ces.cisco.com/docs/ces-customer-cli-access)文。

建议使用 Putty SCP(PSCP)具有SSH访问权限以便提取日志:

1. 下载PSCP[下载PuTTY](https://www.chiark.greenend.org.uk/~sgtatham/putty/latest.html)

2. 打开在ESA上启用的代理配置,保持代理打开。

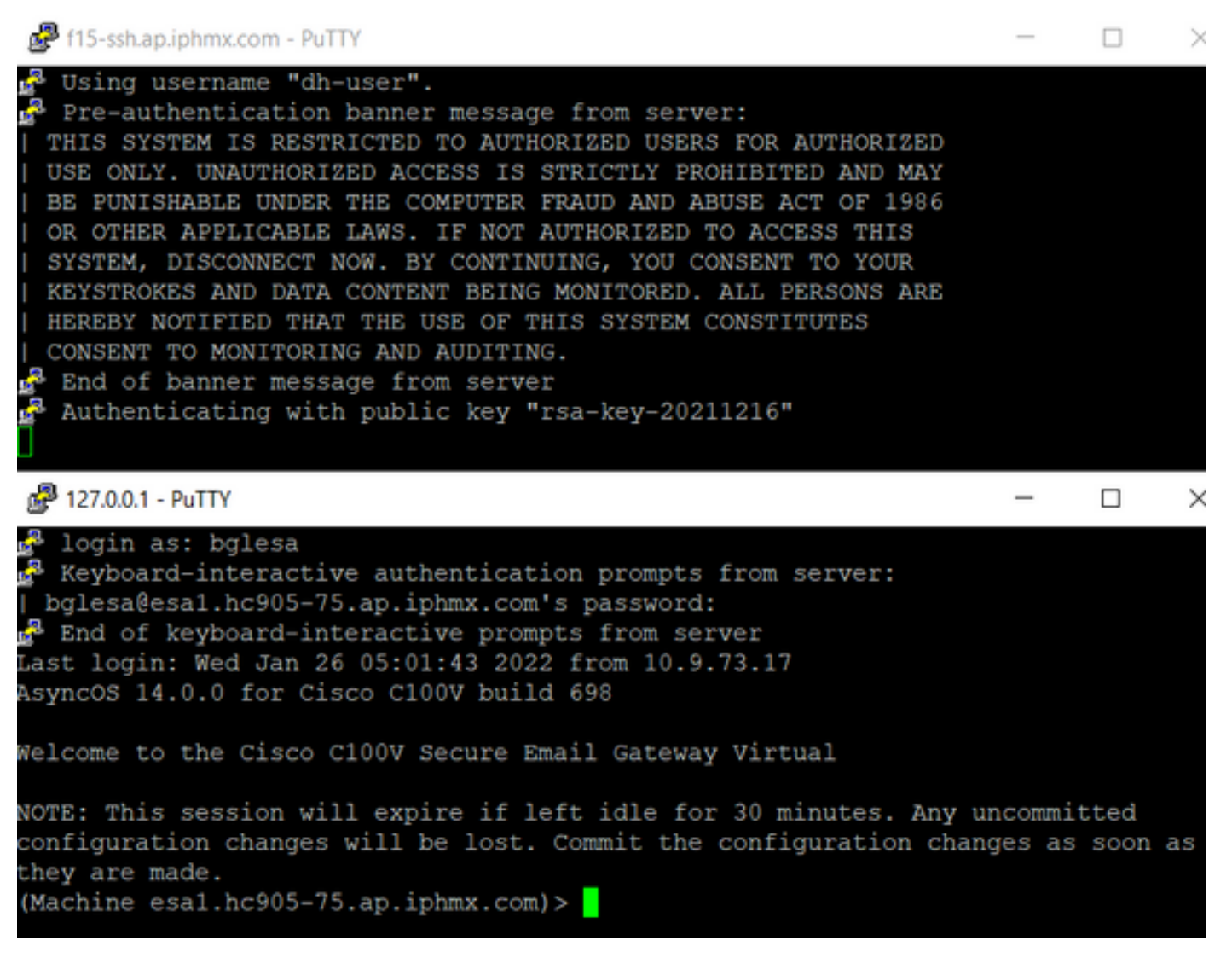

#### 3.运行CMD并键入: pscp -P port -r <user>@localhost:/mail\_logs/\* /path/on/local/system

1. 端口是之前为CLI访问配置的端口。

2. /mail\_logs/表示它下载该特定文件夹下的所有文件。

3. 如果只需要下载当前文件,请键入/mail\_logs/mail.current或所需的日志。

4. 输入命令后,在请求时输入密码。

命令示例: pscp -P 2200 -r admin@127.0.0.1:/mail\_logs/ C:/Users/beanand/Downloads

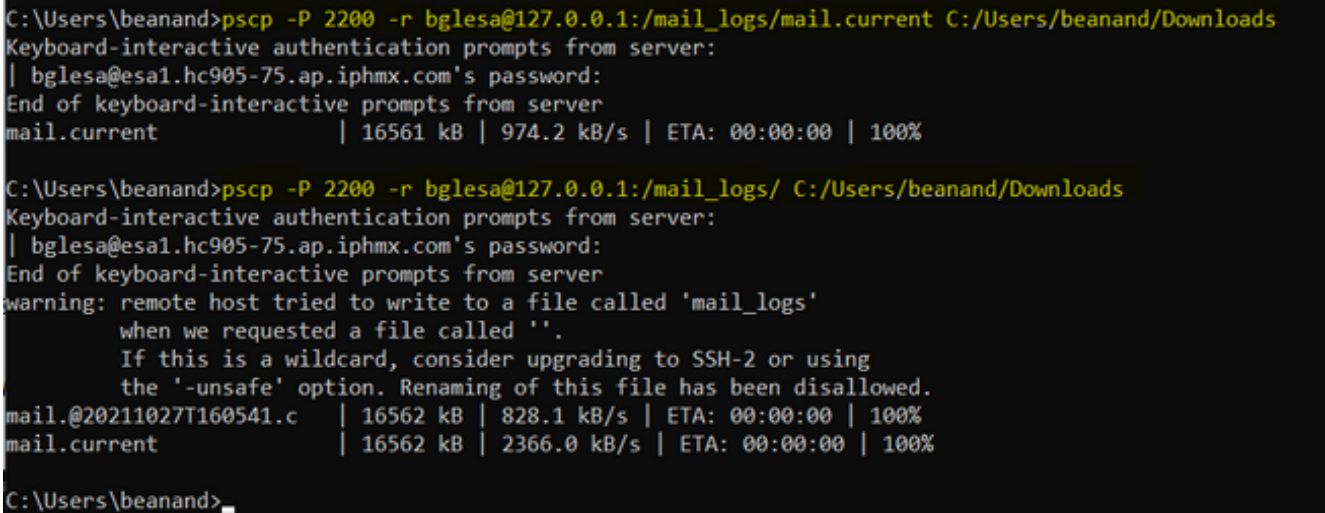

# 相关信息

• <u>思科邮件安全设备 — 最终用户指南</u>

#### 关于此翻译

思科采用人工翻译与机器翻译相结合的方式将此文档翻译成不同语言,希望全球的用户都能通过各 自的语言得到支持性的内容。

请注意:即使是最好的机器翻译,其准确度也不及专业翻译人员的水平。

Cisco Systems, Inc. 对于翻译的准确性不承担任何责任,并建议您总是参考英文原始文档(已提供 链接)。